# 對多個資料處理卡因過多的npumgr崩潰而關閉進 行故障排除

### 目錄

簡介 必要條件 需求 採用元件 縮寫 問題 疑難排解 解決方案

# 簡介

本文說明如何解決由於npumgr崩潰而在極短時間內關閉多個資料處理卡(DPC)時出現的問題。

## 必要條件

### 需求

思科建議您瞭解以下主題:

- ASR5000/5500的硬體知識
- StarOS
- 路由基礎知識

### 採用元件

本文件所述內容不限於特定軟體和硬體版本。

本文中的資訊是根據特定實驗室環境內的裝置所建立。文中使用到的所有裝置皆從已清除(預設 )的組態來啟動。如果您的網路運作中,請確保您瞭解任何指令可能造成的影響

## 縮寫

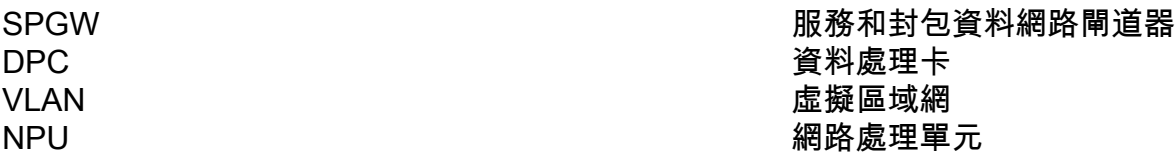

### 問題

作為計畫活動的一部分,新介面在VLAN中繫結到已完成的埠。本練習的第二部分是通過這些介面 建立靜態路由。為流量開啟VLAN後,npumgr立即崩潰並隨後使所有DPC卡多次關閉。

## 疑難排解

本節提供的資訊用於解決由於npumgr崩潰而在極短時間內關閉多個DPC卡的問題。

此處顯示收集的Show Support Details(SSD)、活動日誌和覆蓋問題日誌的系統日誌。首先,檢查 rct統計資訊以確定這些關閉的原因。在此可以看到,它們由於過多的npumgr崩潰而關閉。

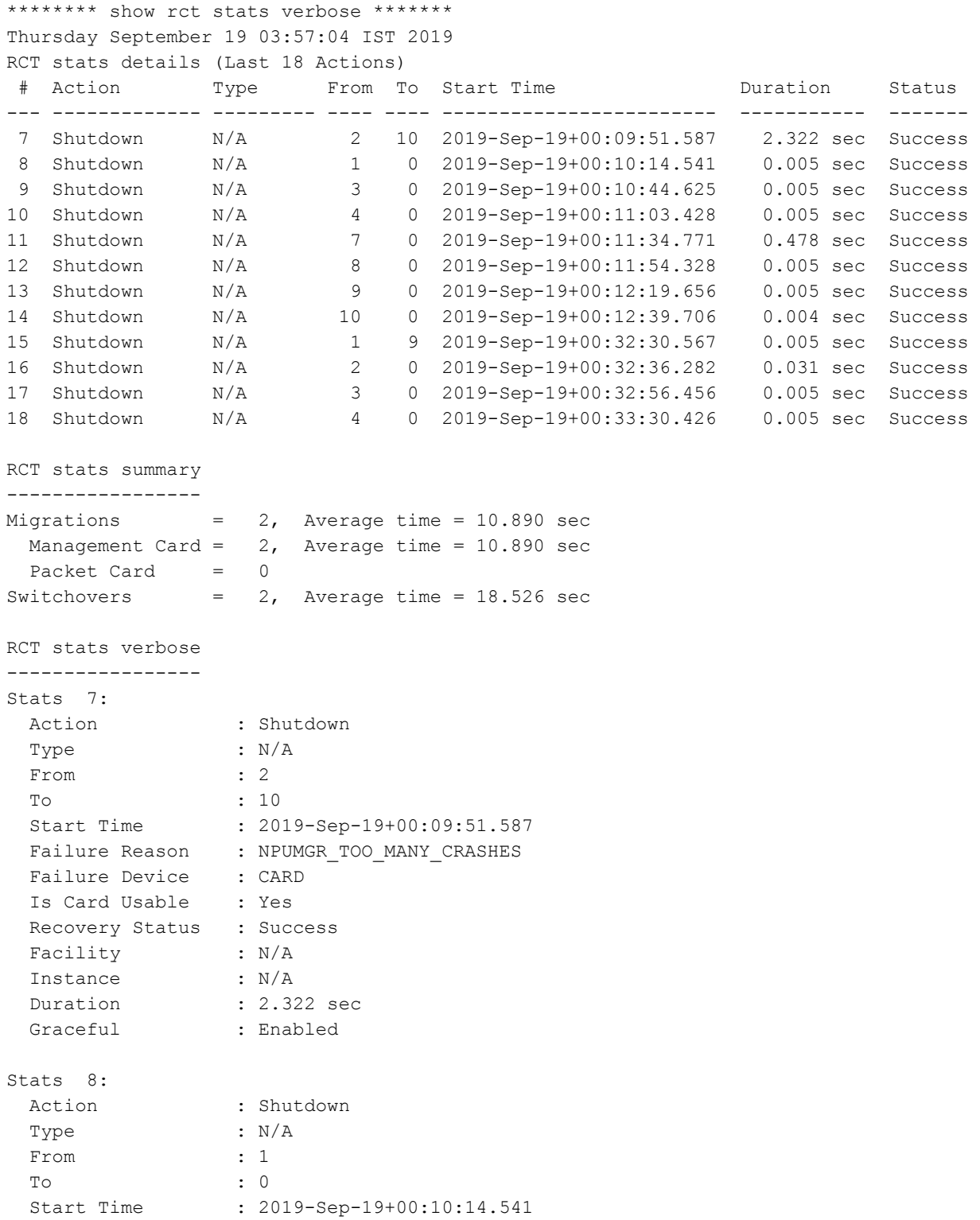

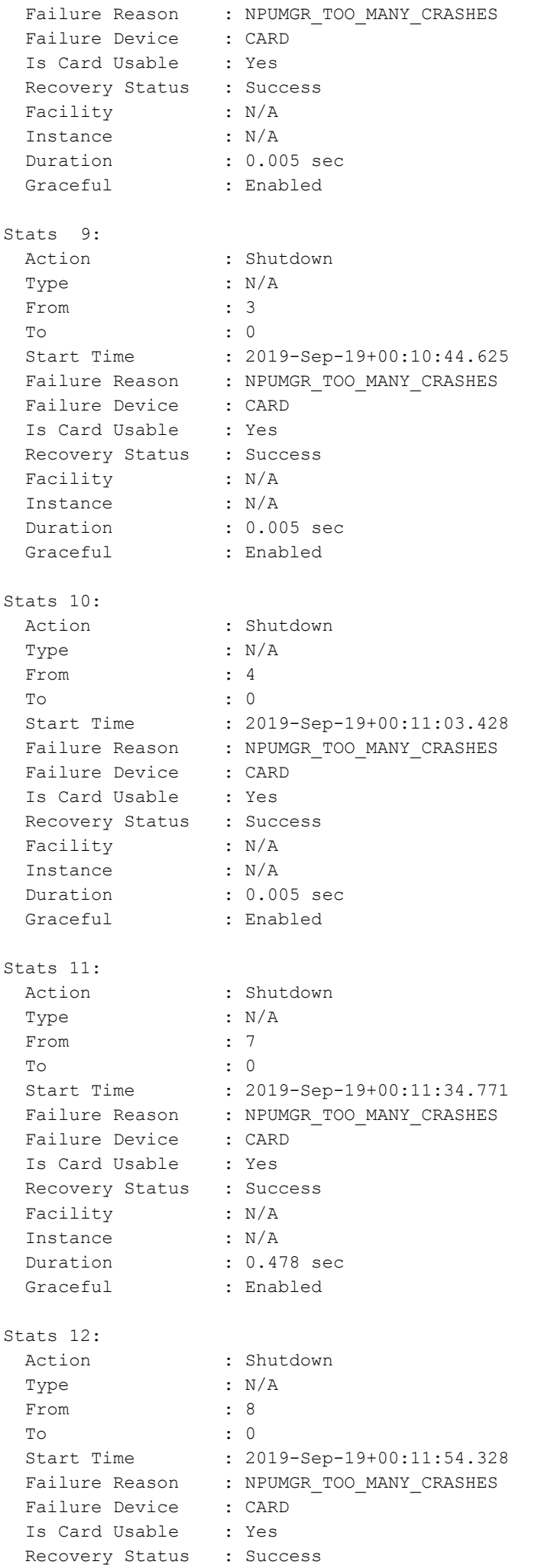

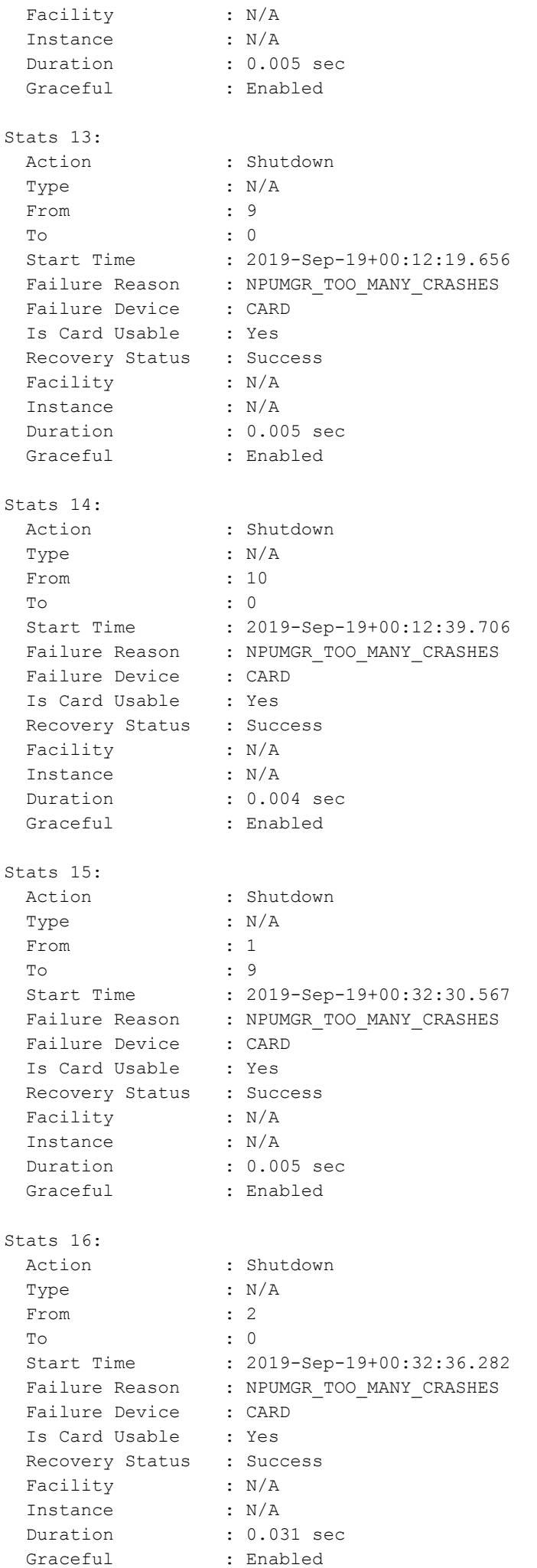

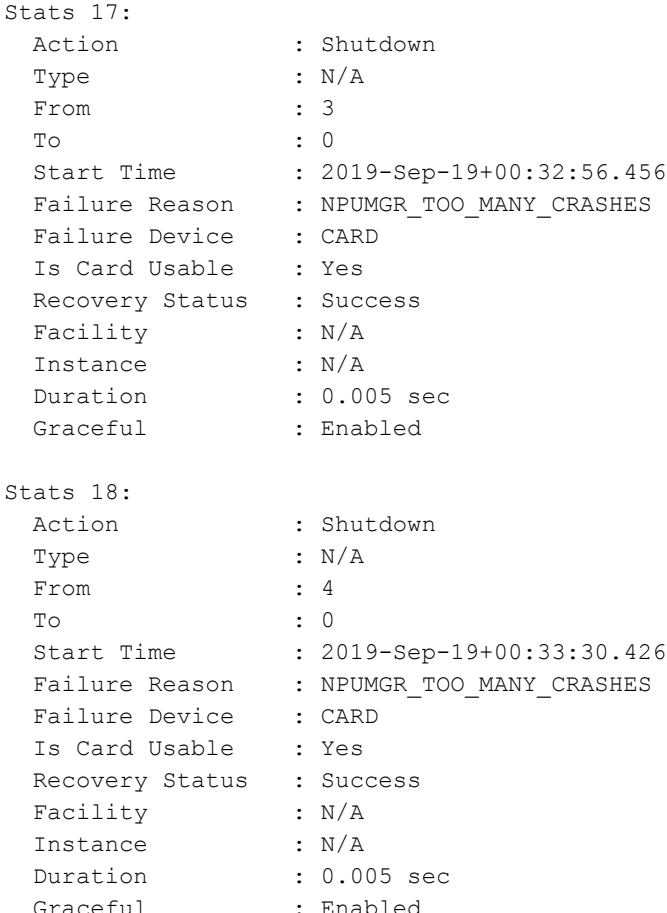

#### 然後,檢查npumgr崩潰的詳細資訊。在此,您會看到npumgr在函式nexthop\_get處崩潰。因此,當 您嘗試獲取下一跳時,您會看到一些問題的指示。

\*\*\*\*\*\*\*\*\*\*\*\*\*\*\*\*\*\*\*\*\*\*\* CRASH #09 \*\*\*\*\*\*\*\*\*\*\*\*\*\*\*\*\*\*\*\*\*\*\*\* SW Version : 21.9.7 Similar Crash Count : 16 Time of First Crash : 2019-Sep-19+00:08:16 Assertion failure at npu/npumgr/ares npumgr forwarding handler.c:1829 Function: ares npumgr nexthop get() Expression: (nh\_id) >= 0 && (nh\_id) < ares npumgr\_db\_get\_count(SN\_NPUSHM\_TABREC\_NH, (ares\_inst)->profile) Proclet: npumgr (f=103000, i=30) Process: card=3 cpu=0 arch=X pid=7066 cpu=~0% argv0=npumgr Crash time: 2019-Sep-18+19:01:11 UTC Recent errno: 11 Resource temporarily unavailable Build\_number: 71001 Stack (18024@0x0xffff0000): [ffffe430/X] kernel vsyscall() sp=0xffff0428 [0c7df834/X] sn\_assert() sp=0xffff0468 [002fcedb/X] ares\_npumgr\_nexthop\_get() sp=0xffff04b8 [002feb23/X] ares\_npumgr\_fwd\_ddf2\_tcam\_entry\_update() sp=0xffff0948 [00301896/X] ares\_npumgr\_lpm\_add() sp=0xffff0e98 [003c4345/X] ares\_npumgr\_fwd\_add() sp=0xffff1768 [003e38fa/X] ares\_npumgr\_fwd\_func() sp=0xffff1bf8 [003e444a/X] ares\_sn\_npumgr\_forwarding\_add\_del\_mod\_handler() sp=0xffff2048 [0c892918/X] sn\_msg\_arriving\_handle() sp=0xffff4138 [0c8713a6/X] sn\_loop\_run() sp=0xffff45e8 [0c55a3b5/X] main() sp=0xffff4658 \*\*\*\*\*\*\*\*\*\*\*\*\*\*\*\*\*\*\*\*\*\*\*\*\*\*\*\*\*\*\*\*\*\*\*\*\*\*\*\*\*\*\*\*\*\*\*\*\*\*\*\*\*\*\*

```
********************* CRASH #10 ***********************
```

```
SW Version : 21.9.7
Similar Crash Count : 1
Time of First Crash : 2019-Sep-19+00:31:22
Assertion failure at npu/npumgr/ares_npumgr_port_handler.c:8409
  Note: failed to find index of created lport 5/11#11-65: status=SN STATUS FAILURE[1]
  Function: ares sn_npumgr_port_lp_create_func()
   Expression: 0
   Code: CRASH
  Proclet: npumgr (f=103000, i=11)
   Process: card=1 cpu=1 arch=X pid=7181 argv0=npumgr
   Crash time: 2019-Sep-18+19:01:22 UTC
   Recent errno: 11 Resource temporarily unavailable
   Build_number: 71001
   Stack (14728@0x0xffcb8000):
   [ffffe430/X] kernel vsyscall() sp=0xffcb8a48
     [0c7df834/X] sn_assert() sp=0xffcb8a88
     [003bd590/X] ares_sn_npumgr_port_lp_create_func() sp=0xffcb8f18
     [003c10d4/X] ares_sn_npumgr_port_lp_create_handler() sp=0xffcb9368
     [0c892918/X] sn_msg_arriving_handle() sp=0xffcbb458
     [0c8713a6/X] sn_loop_run() sp=0xffcbb908
     [0c55a3b5/X] main() sp=0xffcbb978
*******************************************************
********************* CRASH #11 ***********************
SW Version : 21.9.7
Similar Crash Count : 107
Time of First Crash : 2019-Sep-19+00:09:03
Assertion failure at npu/npumgr/ares npumgr forwarding handler.c:1829
 Function: ares npumgr_nexthop_get()
 Expression: (nh_id) >= 0 && (nh_id) < ares npumgr_db_get_count(SN_NPUSHM_TABREC_NH,
(ares_inst)->profile)
  Proclet: npumgr (f=103000, i=80)
   Process: card=8 cpu=0 arch=X pid=9130 cpu=~98% argv0=npumgr
   Crash time: 2019-Sep-18+19:03:35 UTC
   Recent errno: 115 Operation now in progress
   Build_number: 71001
   Stack (10360@0x0xffe58000):
    [ffffe430/X] kernel vsyscall() sp=0xffe58618
    [0c7df834/X] sn assert() sp=0xffe58658
     [002fcedb/X] ares_npumgr_nexthop_get() sp=0xffe586a8
     [002feb23/X] ares_npumgr_fwd_ddf2_tcam_entry_update() sp=0xffe58b38
     [00301896/X] ares_npumgr_lpm_add() sp=0xffe59088
     [003c4345/X] ares_npumgr_fwd_add() sp=0xffe59958
     [003e1191/X] fwddb_import_add_entry() sp=0xffe59dd8
     [003e2452/X] ares_npumgr_fwddb_import() sp=0xffe5a2c8
     [0025e4ea/X] npumgr_rx_db_evt() sp=0xffe5a2f8
    [0c8660d4/X] sn epoll run events() sp=0xffe5a348
     [0c872bca/X] sn_loop_run() sp=0xffe5a7f8
    [0c55a3b5/X] main() sp=0xffe5a868
*******************************************************
```
您可以檢查活動日誌,以下是所發生事件的時間順序。作為練習的一部分,介面建立後是靜態路由

show ipv6 interface summary

 $\sim$ 

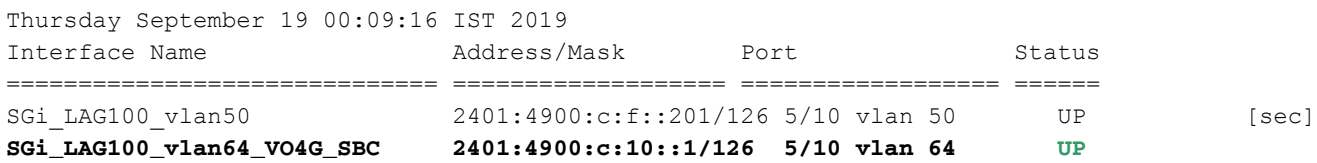

Total interface count: 4

**(config-ctx)# ipv6 route a:b:c:d:1/128 next-hop x:y:z:w::2 interface A** Thursday September 19 00:07:13 IST 2019 (config-ctx)# (config-ctx)# ipv6 route a:b:c:d:1/128 next-hop x:y:z:w::2 interface B Thursday September 19 00:07:21 IST 2019 Failure: Invalid Nexthop address! (config-ctx)# **(config-ctx)# ipv6 route a:b:c:d:1/128 next-hop x:y:z:w::6 interface C** Thursday September 19 00:07:36 IST 2019 (config-ctx)# exit Thursday September 19 00:07:50 IST 2019 [SGi]MOH-C25-SPG-04(config)#

然後,在埠內部配置VLAN,並在9月19日00:08:16前後為流量開啟。

(config)# port ethernet 5/10 Thursday September 19 00:08:01 IST 2019 (config-port-5/10)# vla (config-port-5/10)# vlan 64 Thursday September 19 00:08:05 IST 2019 (config-port-5/10-vlan-64)# bind interface C SGi Thursday September 19 00:08:14 IST 2019 (config-port-5/10-vlan-64)# no shu (config-port-5/10-vlan-64)# no shutdown Thursday September 19 00:08:17 IST 2019 (config-port-5/10-vlan-64)# exit Thursday September 19 00:08:19 IST 2019 (config-port-5/10)# exit Thursday September 19 00:08:21 IST 2019

#### 在這裡,用於建立介面和靜態路由的計畫活動的步驟和配置以及隨後的VLAN內部繫結看起來不錯 。但在此之後不久,可以看到npumgr開始崩潰,然後由於npumgr崩潰過多而導致DPC卡關閉。

show snmp trap history verbose | grep -i mgr Thursday September 19 00:20:22 IST 2019 Thu Sep 19 00:08:18 2019 Internal trap notification 73 (ManagerFailure) facility npumgr instance 30 card 3 cpu 0 Thu Sep 19 00:08:18 2019 Internal trap notification 150 (TaskFailed) facility npumgr instance 30 on card 3 cpu 0 Thu Sep 19 00:08:18 2019 Internal trap notification 73 (ManagerFailure) facility npumgr instance 40 card 4 cpu 0 Thu Sep 19 00:08:18 2019 Internal trap notification 150 (TaskFailed) facility npumgr instance 40 on card 4 cpu 0 作為即時解決辦法,VLAN會從連線埠中移除。很快,刪除VLAN後,npumgr崩潰將停止。

configure Thursday September 19 00:29:31 IST 2019 (config)# port eth (config)# port ethernet 5/10 Thursday September 19 00:33:13 IST 2019 (config-port-5/10)# no vlan 64 Thursday September 19 00:33:23 IST 2019 (config-port-5/10)# exit Thursday September 19 00:33:38 IST 2019 (config)# port ethernet 5/11

Thursday September 19 00:33:42 IST 2019  $(config-port-5/11)$ # no vlan 65 Thursday September 19 00:33:50 IST 2019 (config-port-5/11)# end Thursday September 19 00:33:52 IST 2019

\*\*\*\*\*\*\*\* show crash list \*\*\*\*\*\*\* Thursday September 19 03:54:39 IST 2019 === ==================== ======== ========== =============== ======================= # Time Process Card/CPU/ SW HW\_SER\_NUM PID VERSION MIO / Crash Card

=== ==================== ======== ========== =============== ======================= 9 2019-Sep-19+00:31:11 npumgr 03/0/07066 21.9.7 FLM221503A5/FLM221404FF 10 2019-Sep-19+00:31:22 npumgr 01/1/07181 21.9.7 FLM221503A5/FLM221404FH 11 2019-Sep-19+00:33:35 npumgr 08/0/09130 21.9.7 FLM221503A5/FLM221404FU

#### 當您進一步檢查syslogs時,可以看到系統嘗試獲取下一跳,但是在9月19日00:08:16失敗,即在為 流量開啟VLAN後不久。

Sep 19 00:08:16 10.107.211.36 evlogd: [local-60sec16.758] [npumgr-fwd 168001 error] [3/2/7024 Sep 19 00:08:18 10.107.211.36 evlogd: [local-60sec18.448] [sitmain 4103 warning] [1/0/7008 Sep 19 00:08:18 10.107.211.36 evlogd: [local-60sec18.852] [sitmain 4027 critical] [2/0/6993 Sep-18+18:38:16(hex time 5d827998) card 02 cpu 00 pid 07146 procname npumgr crash\_details Assertion failure at npu/npumgr/ares npumgr forwarding handler.c:1829 Function: ares npumgr nexthop get() Expression: (nh id) >= 0 && (nh id) < ares npumgr db get count(SN\_NPUSHM\_TABREC\_NH, (ares\_inst)->profile) Proclet: npumgr (f=103000,i=20) Process: card=2 cpu=0 arch=X pid=7146 cpu=~0% argv0=npumgr Crash time: 2019- Sep-18+18:38:16 UTC Recent errno: 11 Resource temporarily unavailable Build\_number: 71001 Stack (20600@0x0xffce5000): [ffffe430/X] \_\_kernel\_vsyscall() sp=0xffce5e38 [0c7df834/X] sn assert() sp=0xffce5e78 [002fcedb/X] ares npumgr\_nexthop\_get() sp=0xffce5ec8 [002feb23/X] ares npumgr\_fwd\_ddf2\_tcam\_entry\_update() sp=0xffce6358 [00301896/X] ares npumgr lpm add() sp=0xffce68a8 [003c4345

#### 當您進一步從SSD檢查配置時,還可以看到在計畫活動開始之前(介面和靜態路由配置)已經存在 一個靜態路由。

context SGi

ipv6 route a:b:c:d:1/128 next-hop **x:y:z:w::1** interface C #exit

從配置中可以看到,已經存在通過介面C下一跳作為跳的x:y:z:w::1的IP a:b:c:d:1/128靜態路由。但 是,在練習中,又將下一跳定義為跳的x:y:z:w::2。

因此,當為流量開啟VLAN時,系統無法按最初定義獲取下一跳x:y:z:w::1。此外,還有日誌顯示無 法到達下一躍點的等價多路徑(ECMP)路由失敗。因此,它無法轉發這些VLAN流量的資料包,這最 終會導致npumgr崩潰。

多卡切換是系統中過多的npumgr崩潰的副產品。

### 解決方案

有多個靜態路由通過同一介面到達同一目標,但不同的下一跳導致npumgr無法轉發資料包,然後是 npumgr崩潰。

因此,會從配置中刪除錯誤的靜態路由。相同的配置隨後成功應用到另一個維護視窗,沒有任何問 題。